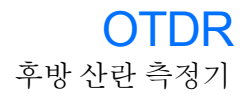

테스트 구성 조정

획득을 시작하기 전에 테스트를 위해 구성을 조정해야 합니다 .

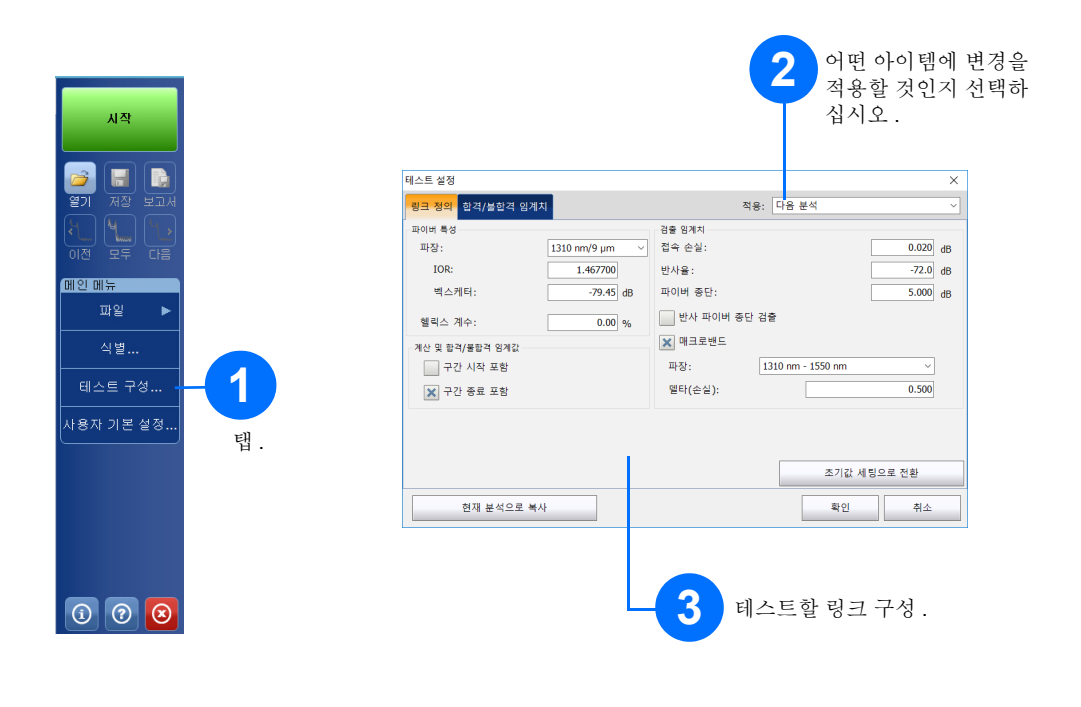

### 수동으로 결과 분석

요약 보기는 획득 결과를 한 눈에 살펴보기에 유용합니다 . 요약 탭을 눌러 요약 보기에 접근할 수 있습니다 .

# 요약 보기의 이해

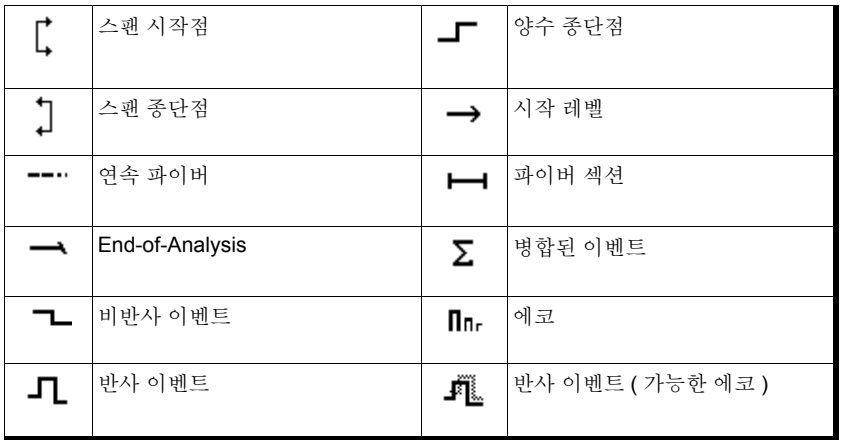

단축 버튼

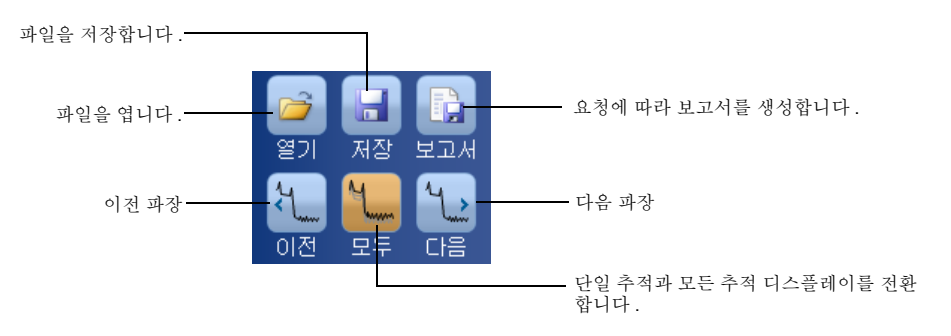

 $\odot$  CE © 2017 EXFO Inc. 판권보유 .

아래 아이콘은 테스트 결과에서 나타날 수 있는 이벤트 유형을 의미합니다 .

### 이벤트 테이블 아이콘의 이해

측정 탭을 이용하여 보고자 하는 구체적인 결과에 따라 마커와 측정 유형을 설정할 수 있습니다 .

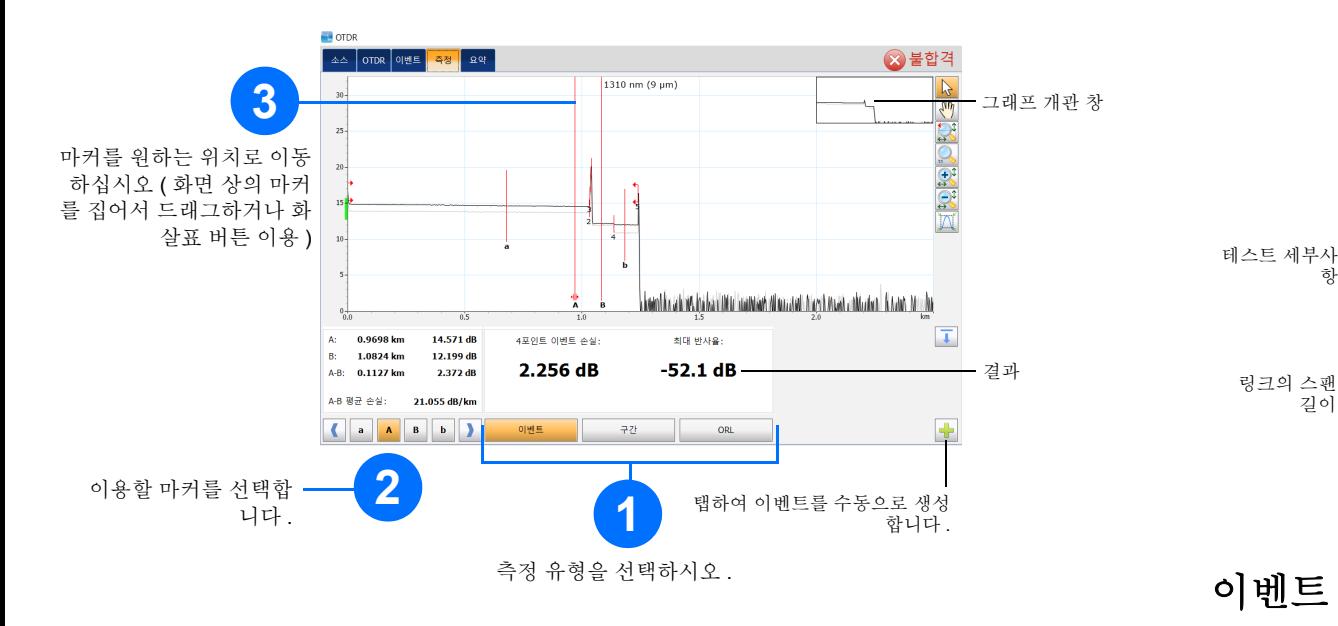

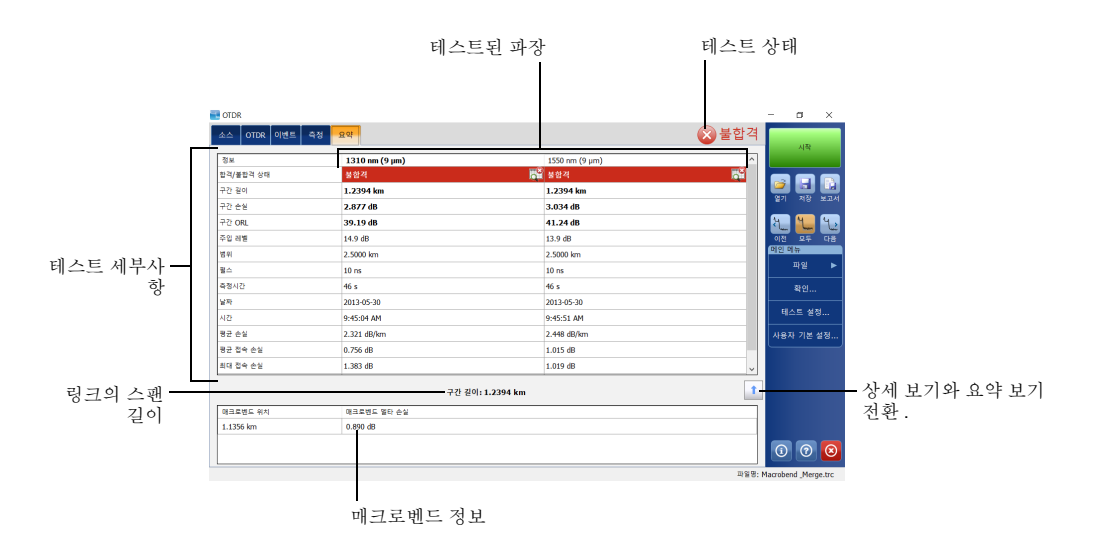

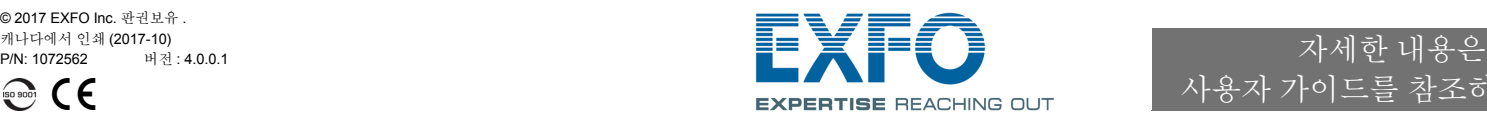

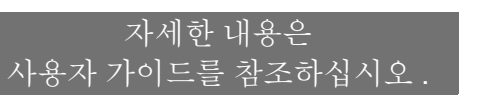

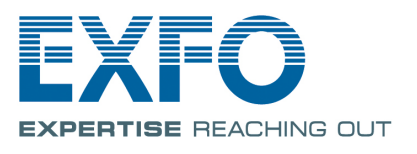

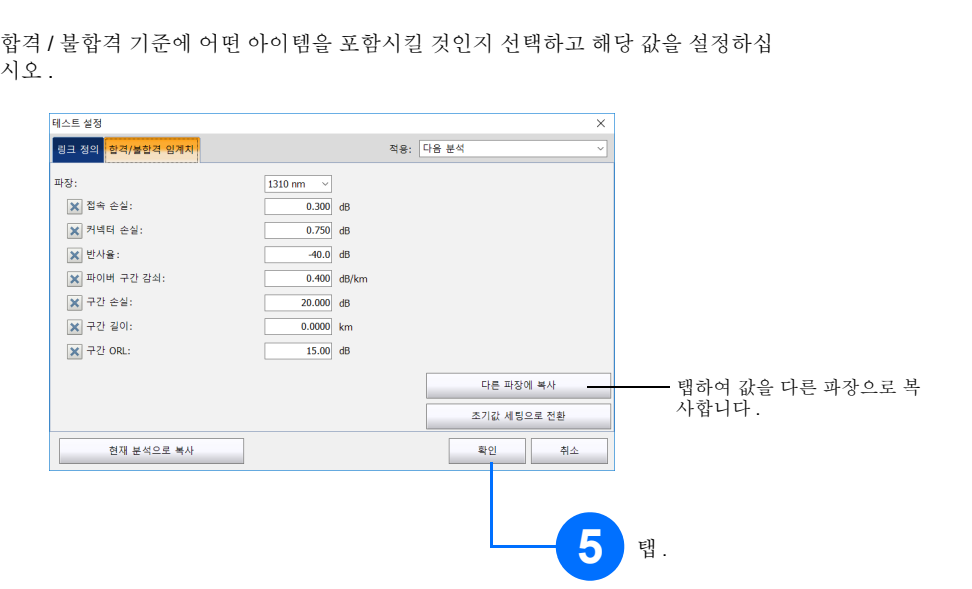

자동 버튼은 현재 유닛에 연결된 파이버 링크에 따라 최고의 획득 설정을 자동으로 평가함으로써 빠르게 유닛을 .<br>설정하도록 도와줍니다 . 설정 선택은 **시작**을 탭하면 수행됩니다 .

**4**

### 평균 모드 이용

### 실시간 모드 이용

실시간 모드에서 유닛은 파이버 링크를 감시하고 변경이 발생하면 즉시 표시합니다 . 이 모드는 한 번에 한 파 장에서만 이용 가능합니다 .

# 자동 설정 기능의 이용

참고: 자동 설정 기능을 이용할 때 창의 펄스와 거리 다이얼은 이용할 수 없습니다 .

런치 및 수신 파이버는 파이버 상의 첫 연결과 마지막 연결의 특성을 결정하는데 이용됩니다 . 이 파이버들은 실 제 스팬 시작과 종료 지점을 정의하는데 도움을 줍니다 .

# 런치 및 수신 파이버 정의

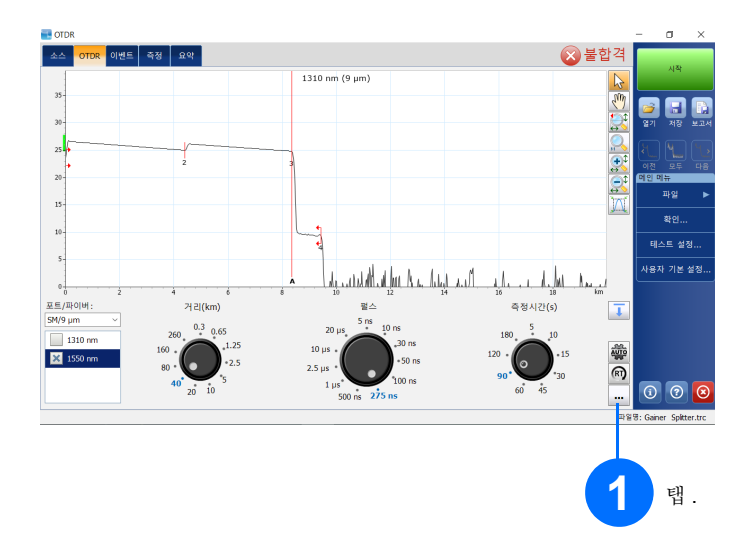

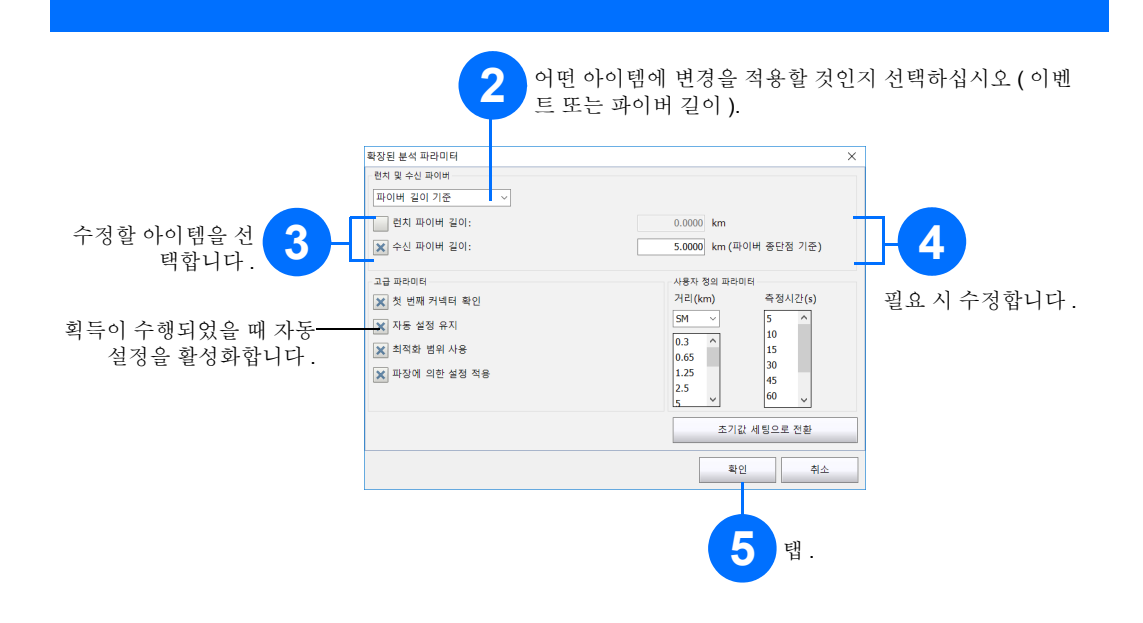

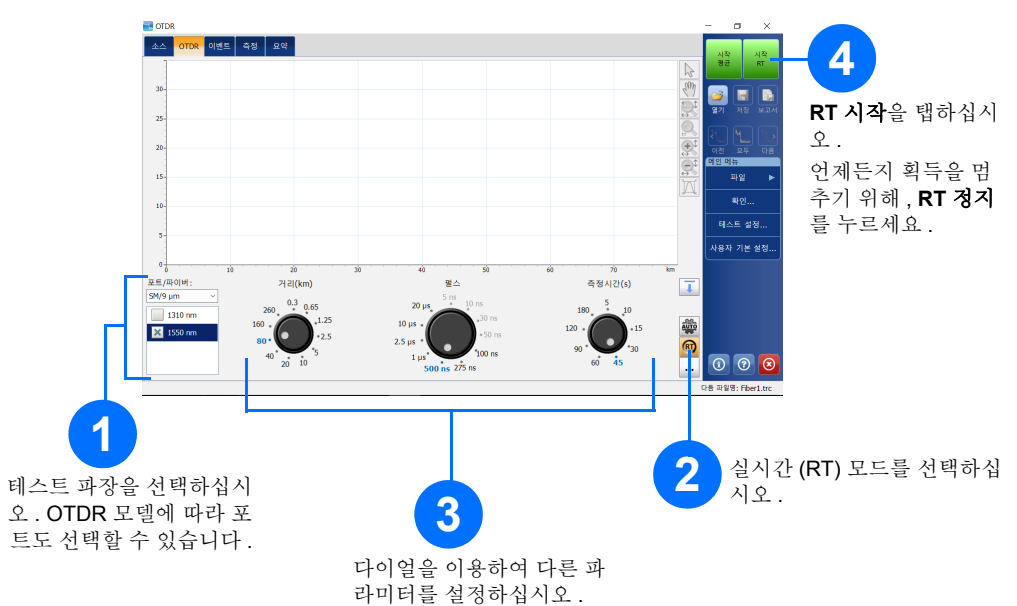

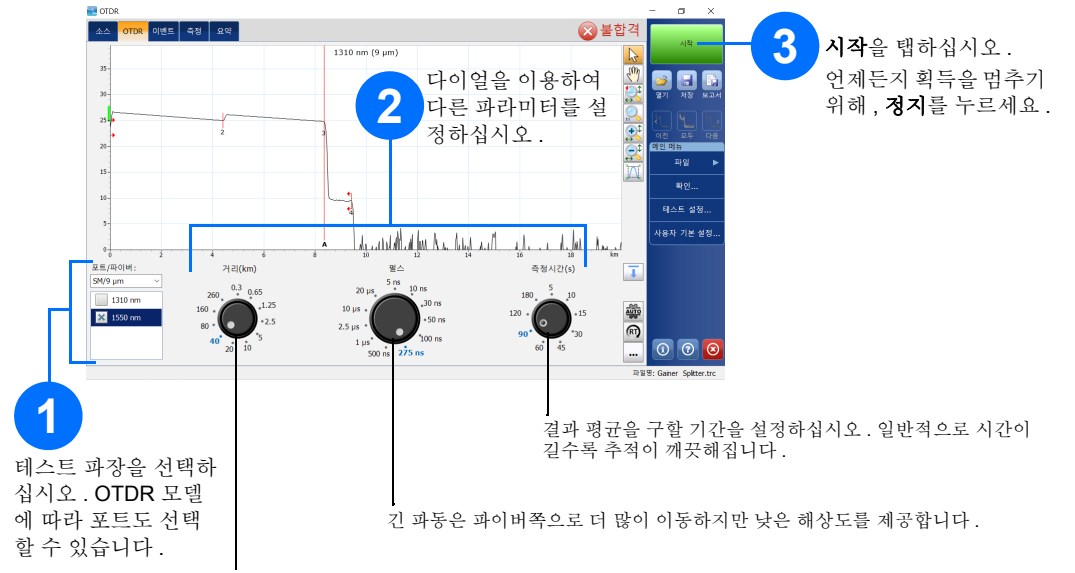

평균 모드에서 유닛은 거리, 펄스 폭, 시간 범위에 따라 연속 획득을 수행하며 결과 평균을 화면에 표시합니다.

모든 펄스 폭이 모든 거리 범위와 호환되는 것은 아닙니다 .

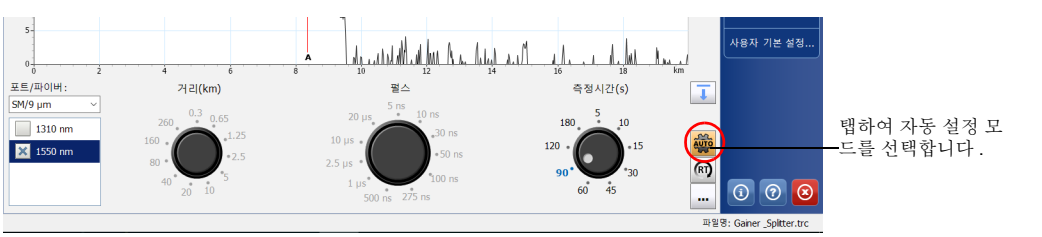